## **modul eLearning**

# **Systém jednotnej správy používateľov a digitálnych podpisov (UUM&DS): Váš pas k aplikáciám EÚ**

## **Poznatky z kurzu**

Toto je stručný a užitočný prehľad najdôležitejších informácií z kurzu.

### **1 Vzdelávacie ciele**

Na konci tohto kurzu budete ovládať:

- základné princípy používania systému UUM&DS;
- všeobecné funkcie systému UUM&DS;
- výhody používania tohto systému pre jednotný prístup ku všetkým colným systémom EÚ;
- riadiace a delegačné úlohy hospodárskych subjektov v rámci systému UUM&DS.

## **2 O systéme UUM&DS**

#### **2.1 Čo je to UUM&DS?**

Nový systém jednotnej správy používateľov a digitálnych podpisov funkčný naprieč celou EÚ ponúka hospodárskym subjektom jednotný prístupový bod, ktorý umožňuje autentifikáciu na prístup k zjednotenému európskemu informačnému colnému systému (EIS) a IT systémom, ako sú Rozhodnutia colných orgánov CKÚ, EOS-AEO, COPIS, používania a rozhodnutia ZINZ CKÚ, COPIS a colný portál EÚ pre obchodníkov vrátane centrálnych služieb pre elektronické podanie vyhlásení.

Tento systém umožňuje hospodárskym subjektom konať v zastúpení colných zástupcov alebo ich zamestnancov a podporuje používanie elektronických podpisov.

#### **2.2 Výhody systému UUM&DS**

- Poskytuje zjednotené colné prostredie a predchádza redundantnej implementácii služieb s rovnakou funkčnosťou;
- Zohľadňuje požiadavky jednotlivých členských štátov;
- Poskytuje potrebné funkcie bezpečným spôsobom.

## **3 Správa účtu HS**

#### **3.1 Registrácia účtu hospodárskeho subjektu**

Po zverejnení formulára žiadosti o používanie portálov EÚ pre hospodárske subjekty sa hospodársky subjekt zaregistruje v systéme riadenia totožnosti a prístupu členského štátu (MS IAM), miestnom colnom informačnom systéme, **ktorý je špecifický pre každý členský štát**. Systémy MS IAM ponúkajú služby autentifikácie a povolenia poskytnutím atribútov (obchodných profilov) centrálnym službám prostredníctvom systému UUM&DS, poskytujú prístup k vnútroštátnym colným informačným systémom a umožňujú prístup k centrálnemu colnému systému EIS.

Aby sa mohol hospodársky subjekt zaregistrovať v systéme MS IAM podľa špecifického postupu pre konkrétny členský štát, musí kontaktovať vnútroštátnu asistenčnú službu.

Ak chcete zistiť podporované typy delegovania (centrálne (krajiny typu D) alebo miestne (krajiny typu A/B/C), odporúčame vám obrátiť sa na miestne úrady alebo vnútroštátne asistenčné služby. Kontaktné údaje vnútroštátnej asistenčnej služby UUMDS nájdete [tu.](https://ec.europa.eu/taxation_customs/system/files/2020-07/contact_information_of_national_service_desk_nsd_for_euctp.pdf)

## **3.2 Správa účtu hospodárskeho subjektu**

Ako hospodársky subjekt môžete vykonávať zmeny vo svojom účte:

• Odošlite žiadosť o zmenu vnútroštátnemu orgánu, ktorý sa o zmenu postará a následne vás informuje deaktivácia účtu:

alebo ho môžete deaktivovať:

• odošlite žiadosť o deaktiváciu alebo ukončenie účtu.

• V prípade nečinnosti účtu alebo bezpečnostného problému môže žiadosť odoslať aj colný úradník alebo interný audit.

• Vnútroštátny orgán žiadosť schváli a informuje vás o splnení žiadosti.

## **4 Autentifikácia**

## **4.1 O autentifikácii**

Pred používaním aplikácií zabezpečených systémom UUM&DS by sa hospodársky subjekt, colný zástupca alebo zamestnanec hospodárskeho subjektu alebo colných zástupcov mali autentifikovať. Keď používatelia požiadajú o prístup ku špecifickej aplikácii tak, že navštívia jej hlavnú stránku, budú presmerovaní na stránku Where Are You From (WAYF – Odkiaľ sa prihlasujete).

Po odoslaní formulára sa vytvorí žiadosť o autentifikáciu, ktorú schváli systém UUM&DS a ktorá uvádza:

• doménu;

• zoznam atribútov (napríklad typ subjektu, miesto) a vlajočku pre každý z atribútov v závislosti od krajiny, ktorá uvádza, či je povinný alebo voliteľný. Pre krajiny typu D sa napríklad vyžaduje č. EORI alebo IČ DPH.

#### **Pre krajiny typu A/B/C (miestne)**

- Používateľ je presmerovaný na stránku MS IAM, kde sa potvrdí (autentifikuje) jeho totožnosť a na ktorej získa atribúty, ktoré mu umožnia prístup k centrálnym aplikáciám (schválený).

- Ak používateľ má povolenie na prístup ku špecifickej aplikácii, bude presmerovaný na stránku aplikácie.
- **Pre krajiny typu D (centrálne)**
- Postup je podobný a jediným rozdielom je, že autentifikácia a povolenie prebiehajú centrálne.
- Centrálne služby autentifikácie TAXUD CAS používateľa presmerujú do systému UUM&DS, ktorý overí, či spĺňa podmienku prístupu k službe, a následne ho presmeruje na stránku aplikácie.

### **4.2 Autentifikácia bez delegovania**

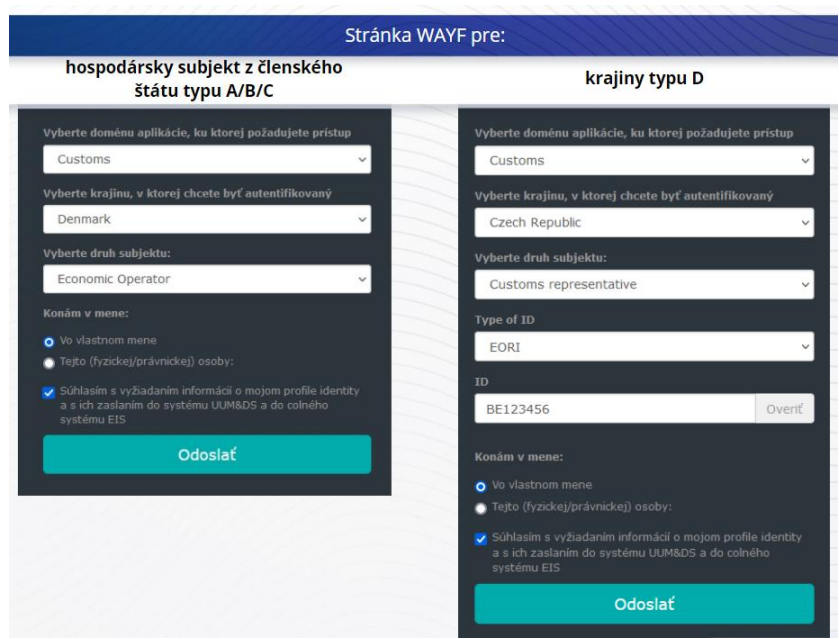

## **4.3 Autentifikácia s delegovaním**

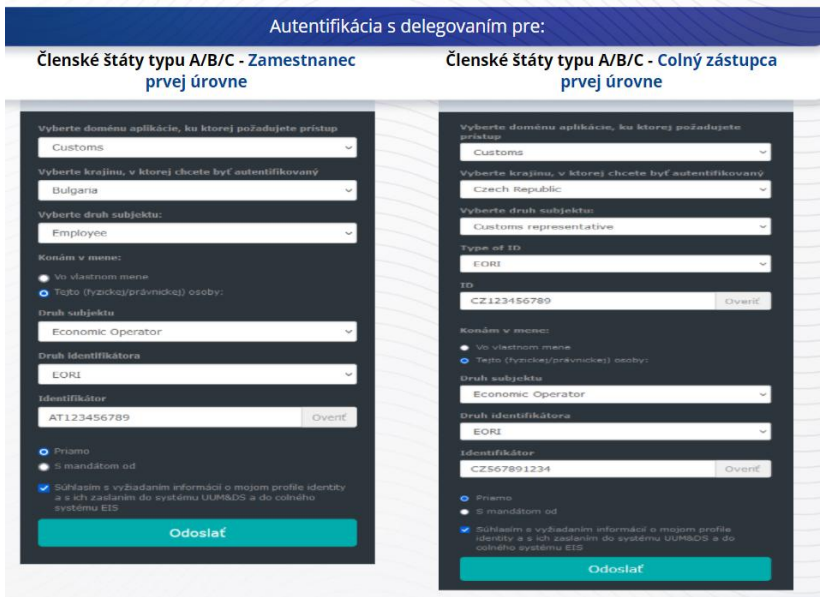

Delegovanie prvej úrovne: Colný zástupca alebo zamestnanec hospodárskeho subjektu môžu v určitých úlohách zastupovať hospodársky subjekt.

Delegát zaškrtne políčka podľa toho, či chce konať v mene fyzickej alebo právnickej osoby, uvedie typ zúčastneného subjektu (HS, zástupca alebo zamestnanec), druh identifikátora a identifikátor delegujúcej osoby buď pre centrálne, alebo miestne delegovanie.

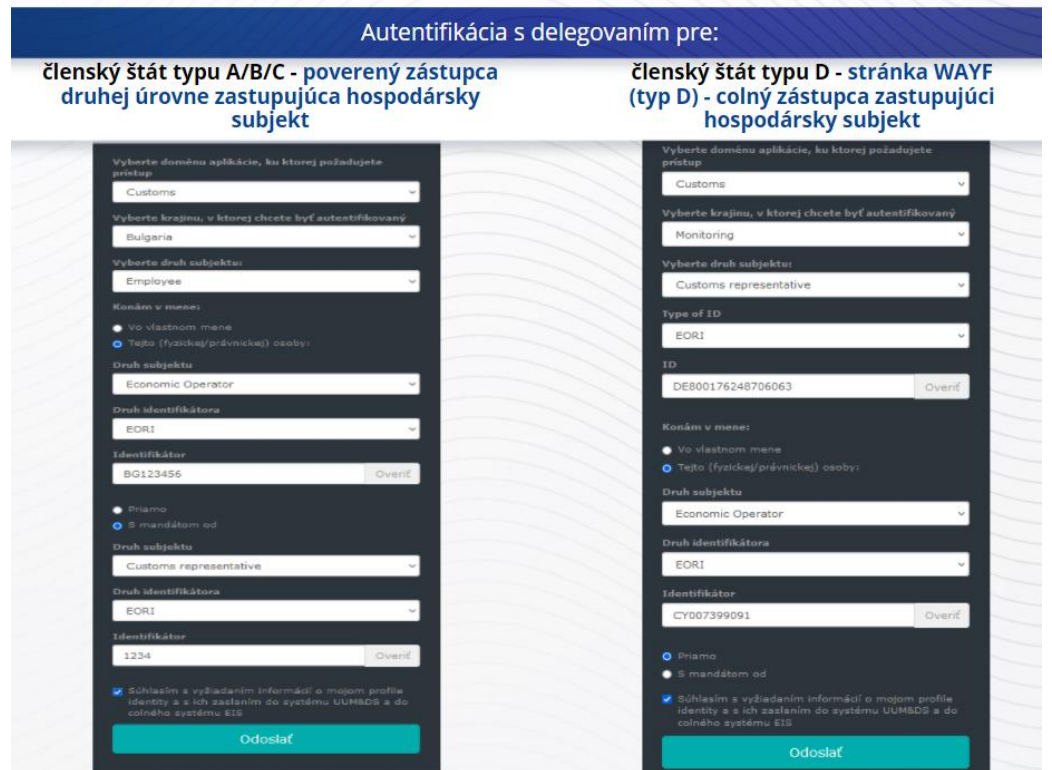

Po odoslaní musí delegát použiť svoje prihlasovacie údaje (v závislosti od členského štátu).

Delegovanie druhej úrovne: Zamestnanec colného zástupcu (CZ) môže konať v mene hospodárskeho subjektu (HS). CZ môže poveriť niektorého zo svojich zamestnancov, aby konal v mene HS.

Poverený zástupca zaškrtne políčko, ktorým potvrdí, že má mandát, a uvedie dodatočné informácie, napríklad identifikátor delegáta. Okrem toho si prečíta právne vyhlásenie.

#### **4.4 Panel nástrojov systému UUM&DS**

Po dokončení procesu autentifikácie a povolenia bude používateľ presmerovaný do administratívnej aplikácie UUM&DS, v ktorej sa otvorí Panel nástrojov. Panel nástrojov zobrazí tri polia: Moje upozornenia, Moje úlohy, Moje delegovania.

#### **5 Registrácia certifikátu**

#### **5.1 O digitálnych certifikátoch**

Digitálny certifikát predstavuje elektronické údaje, ktoré spájajú totožnosť vlastníka certifikátu s dvoma elektronickými šifrovacími kľúčmi (jedným verejným a jedným súkromným), pomocou ktorých možno šifrovať a podpisovať on-line komunikáciu medzi prehliadačom a webovou lokalitou. Digitálny certifikát overuje, že osoba je tým, kým tvrdí, a poskytuje prostriedky na dešifrovanie správy.

Digitálny podpis je kódovací spôsob, ktorý využíva súkromný kľúč na šifrovanie a verejný kľúč na dešifrovanie. Kvalifikované certifikáty pre elektronické podpisy a pečate a kvalifikované časové pečiatky sú uvedené na zoznamoch dôveryhodných poskytovateľov vo všetkých členských štátoch Európskej únie a Európskeho hospodárskeho priestoru [https://webgate.ec.europa.eu/tl-browser.](https://webgate.ec.europa.eu/tl-browser)

Aby mohli hospodárske subjekty kvalifikované certifikáty používať, musia ich zaregistrovať v systéme UUM&DS.

## **5.2 Postup registrácie digitálneho certifikátu**

#### **Nie držiteľ kľúča**

- 1) Zadajte údaje z certifikátu
- 2) Nahrajte
- 3) Po spečatení podpíšte

#### **Držiteľ kľúča:**

- 1) Zadajte údaje z certifikátu
- 2) Stiahnite súbor PDF použitý pri registrácii
- 3) Kliknite na políčko "Vlastník" a vyberte digitálny identifikátor
- 4) Podpíšte sa pomocou digitálneho identifikátora
- 5) Podpísaný súbor PDF uložte a nahrajte ho
- 6) Stav potvrdenia certifikátu sa zmení na "Prebieha podpisovanie". Dokument bol odoslaný na opečatenie službám pečatenia EÚ
- 7) Po aktivovaní certifikátu sa zobrazia jeho podrobnosti
- 8) Možno ho zrušiť

## **5.3 K akým problémom môže dôjsť, keď bude používateľ registrovať svoj certifikát?**

- 1) Ak certifikát nie je dôveryhodný alebo platný, môžete ho získať prostredníctvom formulára colného orgánu z [vyhľadávača dôveryhodných poskytovateľov](https://webgate.ec.europa.eu/tl-browser).
- 2) Súbor PDF musíte podpísať pomocou rovnakého certifikátu, ktorý ste použili pri registrácii.
- 3) Ak bol súbor PDF použitý pri registrácii upravený alebo nezodpovedá pôvodnému certifikátu, musíte použiť pôvodný súbor PDF, ktorý ste prevzali na podpisovanie, a to bez akýchkoľvek úprav.
- 4) Ak systém UUM&DS zistí, že je certifikát už zaregistrovaný, budete musieť použiť iný certifikát.

## **5.4 O delegovaní**

Delegovanie môže byť priame, nepriame alebo poverenie. Delegujúca osoba je fyzická alebo právnická osoba, ktorá vlastní povolenia. Delegát je fyzická alebo právnická osoba, ktorej Delegujúca osoba pridelila povolenie. Poverený zástupca je fyzická osoba, ktorej delegát pridelil povolenie.

Delegovanie prvej úrovne: Delegujúca osoba (HS) poverí delegáta (colného zástupcu alabo zamestnanca HS), aby konal v jeho mene.

Delegovanie druhej úrovne: Delegát (colný zástupca HS) ďalej pridelí delegované povolenia inej osobe, ktorá sa nazýva poverený zástupca (t. j. zamestnanec colného zástupcu).

Systém UMM&DS neprijíma delegovania bez výslovne uvedeného obdobia platnosti. Maximálne obdobie platnosti je jeden rok a nemožno ho predĺžiť.

#### **5.5 Proces delegovania**

Delegujúca osoba (HS) vytvorí delegovanie.

Delegát ho skontroluje a môže ho prijať, zamietnuť, požiadať o jeho úpravu, zamietnuť úpravu alebo prijať úpravu. Obe strany ho môžu zrušiť.

Delegát ho môže ďalej delegovať poverenému zástupcovi. Poverený zástupca ho môže prijať, zamietnuť alebo požiadať o jeho úpravu.

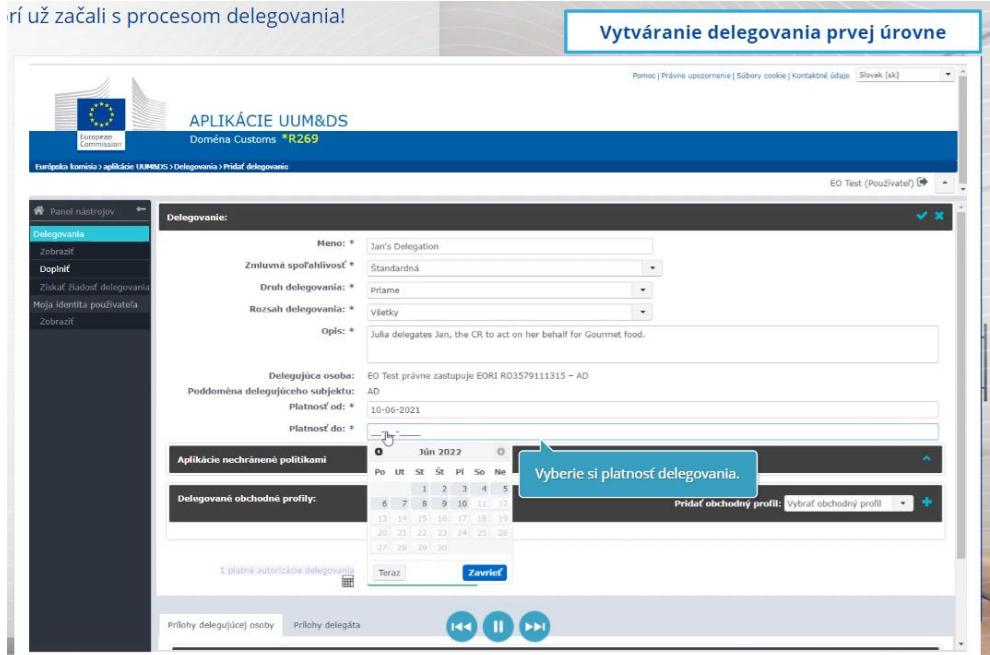

## **5.6 K akým problémom môže dôjsť, keď budú HS a jeho colný zástupca vytvárať delegovanie?**

- 1) Ak autentifikácia zlyhá z dôvodu neplatných prihlasovacích údajov, musíte kontaktovať vnútroštátnu asistenčnú službu, ktorá predstavuje jednotný bod podpory.
- 2) Ak autentifikácia zlyhá z dôvodu nesúladu obchodných profilov (práv na prístup k aplikácii) alebo v prípade neplatného alebo ukončeného delegovania colného zástupcu alebo zamestnanca si musíte skontrolovať podrobnosti delegovania alebo kontaktovať tím podpory TAXUD[: support@Itsmtaxud.europa.eu.](mailto:support@Itsmtaxud.europa.eu)
- 3) Z dôvodu nečinnosti na stránke WAYF dlhšej ako 5 minút sa už nemôžete prihlásiť do systému. Musíte zavrieť prehliadač a začať novú reláciu.

## **6 Správa upozornení**

Vďaka upozorneniam od systému môže byť subjekt stále informovaný o špecifických udalostiach, napríklad "Žiadosť o delegovanie odoslaná", "Delegovanie schválené", "Delegovanie zamietnuté" a pod.

Upozornenia môžete spravovať kliknutím na ozubené koliesko v paneli nástrojov, v časti "Moje upozornenia". Môžete sa prihlásiť na odber upozornení alebo sa z odberu odhlásiť.

*Len pripomíname, že toto je stručný a užitočný prehľad najdôležitejších informácií z kurzu. Autentické sú len právne predpisy Európskej únie uverejnené v Úradnom vestníku Európskej únie. Komisia nenesie za školenie žiadnu zodpovednosť.*